#### 15-213

### Network Programming November 21, 2007

**Topics** 

- Peeking at Internet traffic
- Programmer's view of the Internet (review)
- Sockets interface
- Writing clients and servers
- Understanding protocol

## **Packet Sniffing**

#### **Program That Records Network Traffic Visible at Node**

- Promiscuous Mode
  - Record traffic that does not have this host as source or destination

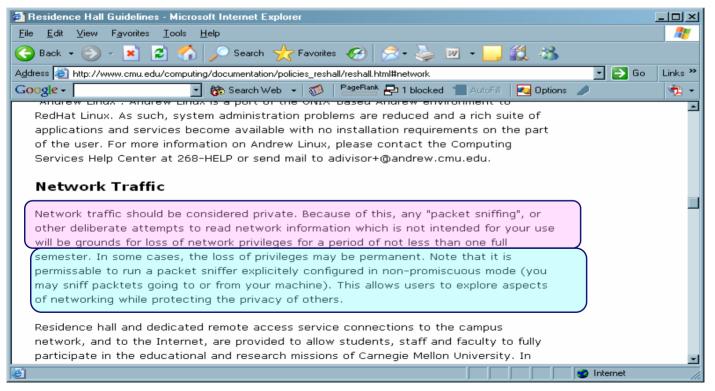

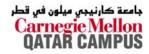

15-213, F'07

## **A Client-Server Transaction**

Most network applications are based on the clientserver model:

- A server process and one or more client processes
- Server manages some resource.
- Server provides service by manipulating resource for clients.

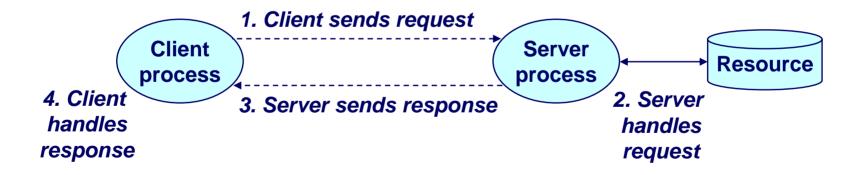

Note: clients and servers are processes running on hosts (can be the same or different hosts).

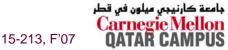

## A Programmer's View of the Internet

- 1. Hosts are mapped to a set of 32-bit *IP addresses*.
  - **128.2.203.179**

- 2. The set of IP addresses is mapped to a set of identifiers called Internet *domain names*.
  - 128.2.203.179 is mapped to www.cs.cmu.edu
- 3. A process on one Internet host can communicate with a process on another Internet host over a *connection*.

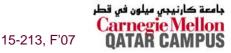

## **1. IP Addresses**

#### 32-bit IP addresses are stored in an *IP address struct*

- IP addresses are always stored in memory in network byte order (big-endian byte order)
- True in general for any integer transferred in a packet header from one machine to another.
  - E.g., the port number used to identify an Internet connection.

```
/* Internet address structure */
struct in_addr {
    unsigned int s_addr; /* network byte order (big-endian) */
};
```

#### Handy network byte-order conversion functions:

htonl: convert long int from host to network byte order. htons: convert short int from host to network byte order. ntohl: convert long int from network to host byte order. ntohs: convert short int from network to host byte order.

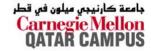

15-213, F'07

## 2. Domain Naming System (DNS)

The Internet maintains a mapping between IP addresses and domain names in a huge worldwide distributed database called *DNS*.

Conceptually, programmers can view the DNS database as a collection of millions of host entry structures:

| /* DNS host entry structure */ |                     |    |                                              |  |  |  |  |  |  |  |  |  |
|--------------------------------|---------------------|----|----------------------------------------------|--|--|--|--|--|--|--|--|--|
| struct ho                      | truct hostent {     |    |                                              |  |  |  |  |  |  |  |  |  |
| char                           | <pre>*h_name;</pre> | /* | official domain name of host */              |  |  |  |  |  |  |  |  |  |
| char                           | **h_aliases;        | /* | null-terminated array of domain names */     |  |  |  |  |  |  |  |  |  |
| int                            | h_addrtype;         | /* | host address type (AF_INET) */               |  |  |  |  |  |  |  |  |  |
| int                            | h_length;           | /* | <pre>length of an address, in bytes */</pre> |  |  |  |  |  |  |  |  |  |
| char                           | **h_addr_list;      | /* | null-terminated array of in_addr structs */  |  |  |  |  |  |  |  |  |  |
| };                             |                     |    |                                              |  |  |  |  |  |  |  |  |  |

#### **Functions for retrieving host entries from DNS:**

- gethostbyname: query key is a DNS domain name.
- <sub>6</sub> gethostbyaddr: query key is an IP address.

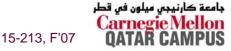

## **3. Internet Connections**

Clients and servers communicate by sending streams of bytes over *connections*.

Connections are point-to-point, full-duplex (2-way communication), and reliable.

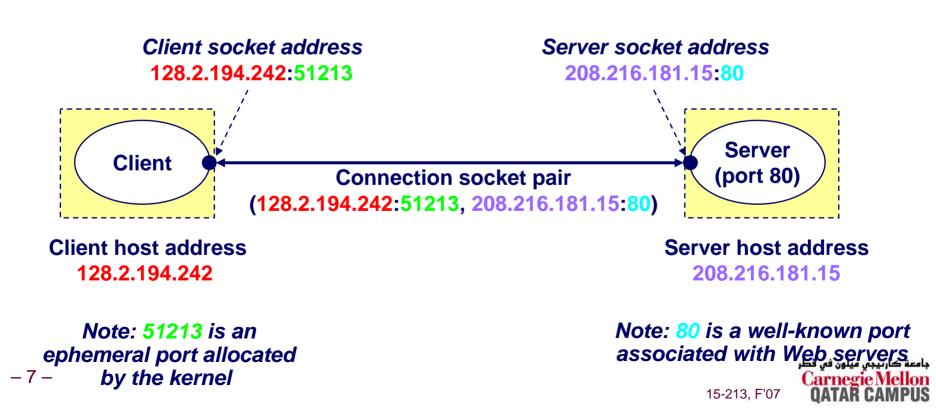

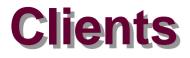

#### **Examples of client programs**

Web browsers, ftp, telnet, ssh

#### How does a client find the server?

- The IP address in the server socket address identifies the host (more precisely, an adapter on the host)
- The (well-known) port in the server socket address identifies the service, and thus implicitly identifies the server process that performs that service.
- Examples of well know ports
  - Port 7: Echo server
  - Port 23: Telnet server
  - Port 25: Mail server
  - Port 80: Web server

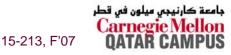

## **Using Ports to Identify Services**

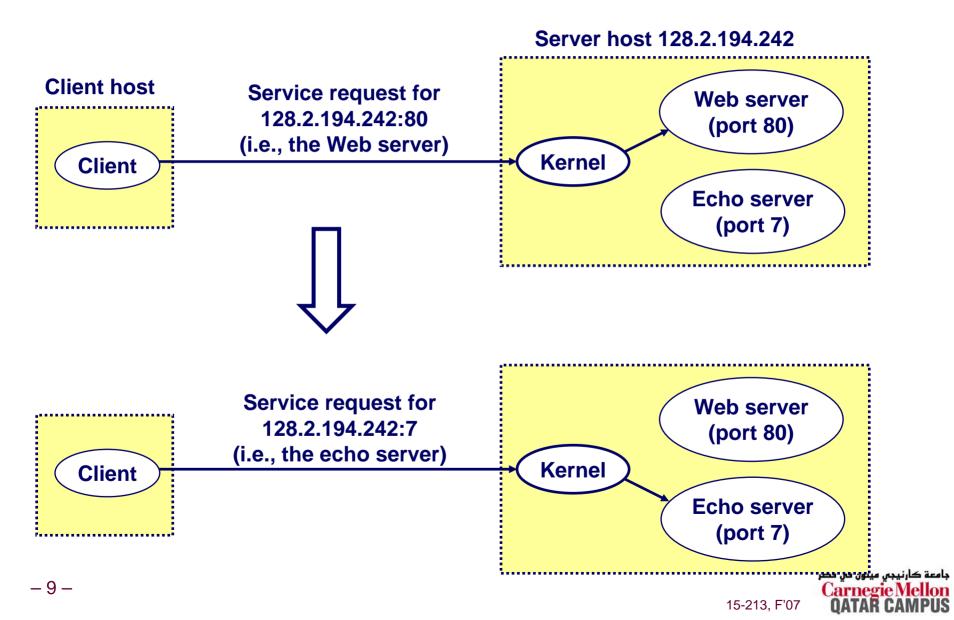

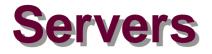

#### Servers are long-running processes (daemons).

- Created at boot-time (typically) by the init process (process 1)
- Run continuously until the machine is turned off.

## Each server waits for requests to arrive on a well-known port associated with a particular service.

- Port 7: echo server
- Port 23: telnet server
- Port 25: mail server
- Port 80: HTTP server

## A machine that runs a server process is also often referred to as a "server."

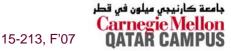

## **Server Examples**

#### Web server (port 80)

- Resource: files/compute cycles (CGI programs)
- Service: retrieves files and runs CGI programs on behalf of the client

#### FTP server (20, 21)

- Resource: files
- Service: stores and retrieve files
- **Telnet server (23)** 
  - Resource: terminal

- See /etc/services for a comprehensive list of the services available on a Linux machine.
- Service: proxies a terminal on the server machine

#### Mail server (25)

- Resource: email "spool" file
- Service: stores mail messages in spool file

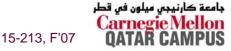

## **Sockets Interface**

Created in the early 80's as part of the original Berkeley distribution of Unix that contained an early version of the Internet protocols.

**Provides a user-level interface to the network.** 

Underlying basis for all Internet applications.

**Based on client/server programming model.** 

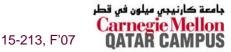

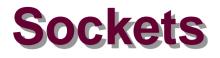

#### What is a socket?

- To the kernel, a socket is an endpoint of communication.
- To an application, a socket is a file descriptor that lets the application read/write from/to the network.
  - Remember: All Unix I/O devices, including networks, are modeled as files.

Clients and servers communicate with each other by reading from and writing to socket descriptors.

The main distinction between regular file I/O and socket I/O is how the application "opens" the socket descriptors.

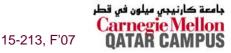

## **Overview of the Sockets Interface**

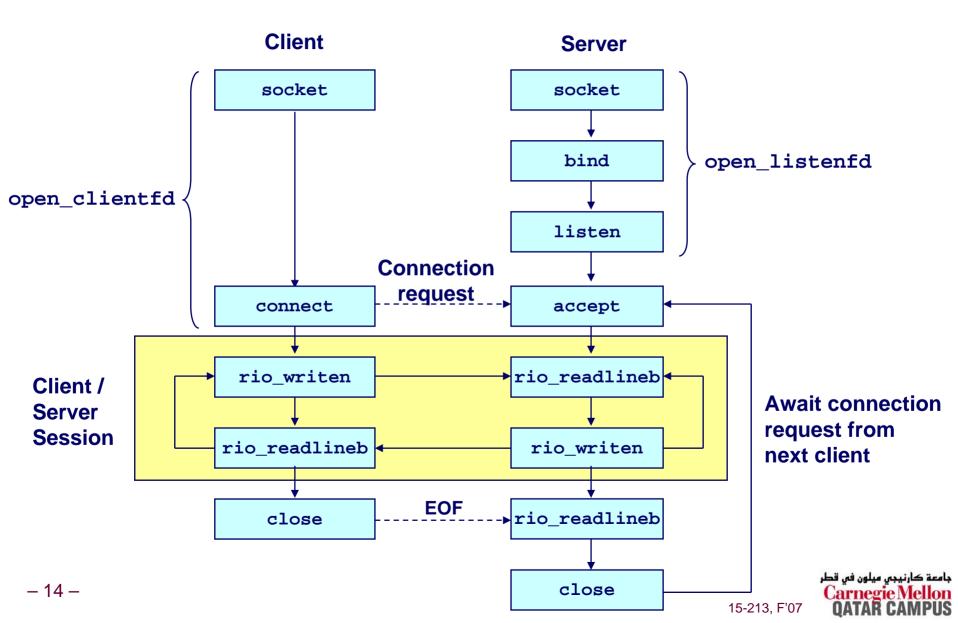

## **Socket Address Structures**

#### **Generic socket address:**

- For address arguments to connect, bind, and accept.
- Necessary only because C did not have generic (void \*) pointers when the sockets interface was designed.

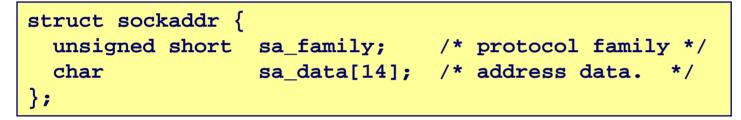

#### sa\_family

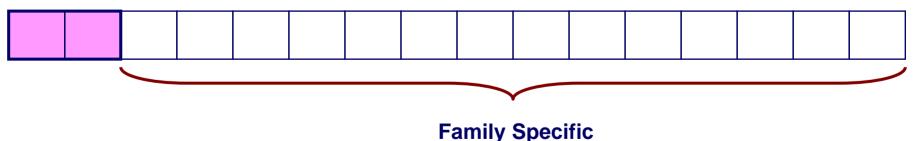

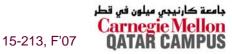

## **Socket Address Structures**

#### Internet-specific socket address:

Must cast (sockaddr\_in \*) to (sockaddr \*) for connect, bind, and accept.

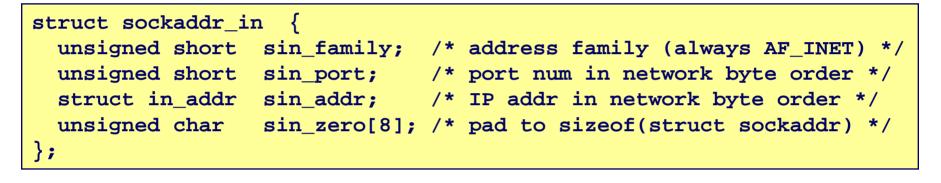

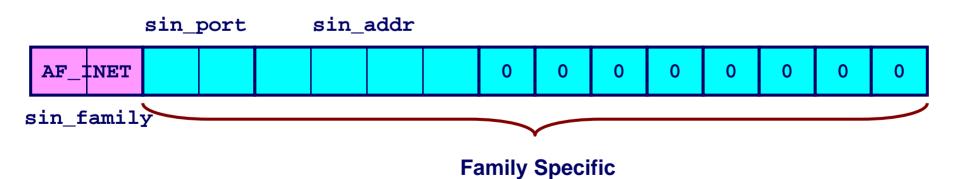

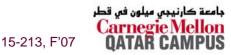

## **Example: Echo Client and Server**

#### **On Server**

```
bass> echoserver 5000
server established connection with KITTYHAWK.CMCL (128.2.194.242)
server received 4 bytes: 123
server established connection with KITTYHAWK.CMCL (128.2.194.242)
server received 7 bytes: 456789
...
```

#### **On Client**

```
kittyhawk> echoclient bass 5000
Please enter msg: 123
Echo from server: 123
kittyhawk> echoclient bass 5000
Please enter msg: 456789
Echo from server: 456789
kittyhawk>
```

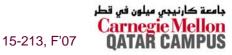

## **Echo Client Main Routine**

```
#include "csapp.h"
            /* usage: ./echoclient host port */
            int main(int argc, char **argv)
            {
                int clientfd, port;
                char *host, buf[MAXLINE];
                rio t rio;
                host = argv[1]; port = atoi(argv[2]);
                clientfd = Open clientfd(host, port);
                Rio readinitb(&rio, clientfd);
                printf("type:"); fflush(stdout);
Send line to
                while (Fgets(buf, MAXLINE, stdin) != NULL) {
server
                    Rio writen(clientfd, buf, strlen(buf));
Receive line
                    Rio readlineb(&rio, buf, MAXLINE);
from server
                    printf("echo:");
                    Fputs(buf, stdout);
                    printf("type:"); fflush(stdout);
                Close(clientfd);
                exit(0);
- 18 -
```

15-213, F'07

رنيجى ميلون فى قطر

### Echo Client: open\_clientfd

```
int open clientfd(char *hostname, int port)
                                              This function opens a
 int clientfd;
                                              connection from the client to
 struct hostent *hp;
                                              the server at hostname:port
 struct sockaddr in serveraddr;
 if ((clientfd = socket(AF INET, SOCK STREAM, 0)) < 0)
    return -1; /* check errno for cause of error */
 /* Fill in the server's IP address and port */
 if ((hp = qethostbyname(hostname)) == NULL)
    return -2; /* check h errno for cause of error */
 bzero((char *) &serveraddr, sizeof(serveraddr));
 serveraddr.sin family = AF INET;
 bcopy((char *)hp->h addr list[0],
        (char *)&serveraddr.sin addr.s addr, hp->h_length);
 serveraddr.sin port = htons(port);
 /* Establish a connection with the server */
  if (connect(clientfd, (SA *) &serveraddr, sizeof(serveraddr)) < 0)</pre>
   return -1;
 return clientfd;
```

### Echo Client: open\_clientfd (socket)

#### socket creates a socket descriptor on the client

- Just allocates & initializes some internal data structures
- AF\_INET: indicates that the socket is associated with Internet protocols.
- SOCK\_STREAM: selects a reliable byte stream connection
  - Provided by TCP

```
int clientfd; /* socket descriptor */
if ((clientfd = socket(AF_INET, SOCK_STREAM, 0)) < 0)
   return -1; /* check errno for cause of error */
... (more)</pre>
```

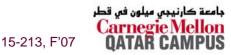

# Echo Client: open\_clientfd (gethostbyname)

#### The client then builds the server's Internet address.

```
int clientfd;
                               /* socket descriptor */
struct hostent *hp; /* DNS host entry */
struct sockaddr in serveraddr; /* server's IP address */
. . .
/* fill in the server's IP address and port */
if ((hp = qethostbyname(hostname)) == NULL)
    return -2; /* check h errno for cause of error */
                                                            Check this out!
bzero((char *) &serveraddr, sizeof(serveraddr));
serveraddr.sin_family = AF_INET;
serveraddr.sin port = htons(port);
bcopy((char *)hp->h addr list[0],
      (char *)&serveraddr.sin addr.s addr, hp->h length);
```

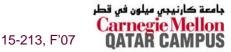

## A Careful Look at bcopy Arguments

```
/* DNS host entry structure */
struct hostent {
   int h length; /* length of an address, in bytes */
  char **h addr list; /* null-terminated array of in addr structs */
};
 struct sockaddr in {
   struct in addr sin addr; /* IP addr in network byte order */
        /* Internet address structure */
        struct in addr {
            unsigned int s addr; /* network byte order (big-endian) */
        };
```

```
struct hostent *hp; /* DNS host entry */
struct sockaddr_in serveraddr; /* server's IP address */
...
bcopy((char *)hp->h_addr_list[0], /* src, dest */
(char *)&serveraddr.sin_addr.s_addr, hp->h_length);
-22-
```

# Echo Client: open\_clientfd (connect)

#### Finally the client creates a connection with the server.

- Client process suspends (blocks) until the connection is created.
- After resuming, the client is ready to begin exchanging messages with the server via Unix I/O calls on descriptor clientfd.

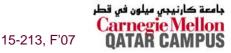

## **Echo Server: Main Routine**

```
int main(int argc, char **argv) {
    int listenfd, connfd, port, clientlen;
    struct sockaddr in clientaddr;
    struct hostent *hp;
   char *haddrp;
   port = atoi(argv[1]); /* the server listens on a port passed
                             on the command line */
    listenfd = open listenfd(port);
   while (1) {
        clientlen = sizeof(clientaddr);
        connfd = Accept(listenfd, (SA *)&clientaddr, &clientlen);
        hp = Gethostbyaddr((const char *)&clientaddr.sin addr.s addr,
                        sizeof(clientaddr.sin addr.s addr), AF INET);
        haddrp = inet ntoa(clientaddr.sin addr);
        printf("server connected to s (s)\n", hp->h name, haddrp);
        echo(connfd);
       Close(connfd);
```

```
کارنيڊي ميلون في قطر
Carnegie Mel
OATAR CAM
```

جامعة

### Echo Server: open\_listenfd

```
int open listenfd(int port)
    int listenfd, optval=1;
    struct sockaddr in serveraddr;
    /* Create a socket descriptor */
    if ((listenfd = socket(AF INET, SOCK STREAM, 0)) < 0)
        return -1;
    /* Eliminates "Address already in use" error from bind. */
    if (setsockopt(listenfd, SOL SOCKET, SO REUSEADDR,
                   (const void *)&optval , sizeof(int)) < 0)</pre>
        return -1;
    (more)
```

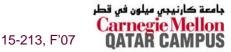

## Echo Server: open\_listenfd (cont)

```
. . .
 /* Listenfd will be an endpoint for all requests to port
      on any IP address for this host */
   bzero((char *) &serveraddr, sizeof(serveraddr));
   serveraddr.sin family = AF INET;
   serveraddr.sin addr.s addr = htonl(INADDR ANY);
   serveraddr.sin port = htons((unsigned short)port);
   if (bind(listenfd, (SA *)&serveraddr, sizeof(serveraddr)) < 0)</pre>
       return -1;
   /* Make it a listening socket ready to accept
      connection requests */
   if (listen(listenfd, LISTENQ) < 0)</pre>
       return -1;
  return listenfd;
```

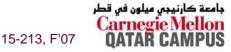

# Echo Server: open\_listenfd (socket)

#### socket creates a socket descriptor on the server.

- AF\_INET: indicates that the socket is associated with Internet protocols.
- SOCK\_STREAM: selects a reliable byte stream connection (TCP)

```
int listenfd; /* listening socket descriptor */
/* Create a socket descriptor */
if ((listenfd = socket(AF_INET, SOCK_STREAM, 0)) < 0)
    return -1;</pre>
```

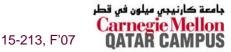

### Echo Server: open\_listenfd (setsockopt)

#### The socket can be given some attributes.

## Handy trick that allows us to rerun the server immediately after we kill it.

- Otherwise we would have to wait about 15 secs.
- Eliminates "Address already in use" error from bind().

# Strongly suggest you do this for all your servers to simplify debugging.

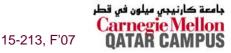

## Echo Server: open\_listenfd (initialize socket address)

#### Initialize socket with server port number

#### accept connection from any IP address

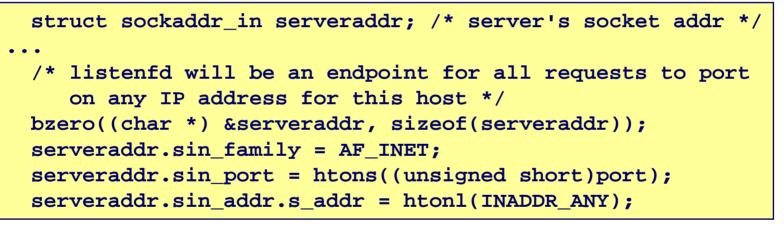

sin\_port sin\_addr

| INADDR_ANY | 0 | 0 | 0 | 0 | 0 | 0 | 0 | 0 |
|------------|---|---|---|---|---|---|---|---|
|------------|---|---|---|---|---|---|---|---|

sin\_family

#### IP addr and port stored in network (big-endian) byte order

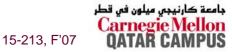

# Echo Server: open\_listenfd (bind)

bind associates the socket with the socket address we just created.

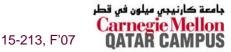

## Echo Server: open\_listenfd (listen)

listen indicates that this socket will accept connection (connect) requests from clients

#### LISTENQ is constant indicating how many pending requests allowed

```
int listenfd; /* listening socket */
...
/* Make it a listening socket ready to accept connection requests */
    if (listen(listenfd, LISTENQ) < 0)
        return -1;
    return listenfd;
}</pre>
```

# We're finally ready to enter the main server loop that accepts and processes client connection requests.

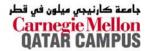

15-213, F'07

## Echo Server: Main Loop

- 32 -

# The server loops endlessly, waiting for connection requests, then reading input from the client, and echoing the input back to the client.

```
main() {
   /* create and configure the listening socket */
   while(1) {
      /* Accept(): wait for a connection request */
      /* echo(): read and echo input lines from client til EOF */
      /* Close(): close the connection */
   }
}
```

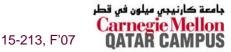

## Echo Server: accept

#### accept() blocks waiting for a connection request.

```
int listenfd; /* listening descriptor */
int connfd; /* connected descriptor */
struct sockaddr_in clientaddr;
int clientlen;
```

```
clientlen = sizeof(clientaddr);
connfd = Accept(listenfd, (SA *)&clientaddr, &clientlen);
```

#### accept returns a connected descriptor (connfd) with the same properties as the listening descriptor (listenfd)

- Returns when the connection between client and server is created and ready for I/O transfers.
- All I/O with the client will be done via the connected socket.

#### accept also fills in client's IP address.

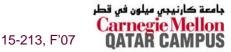

## Echo Server: accept Illustrated

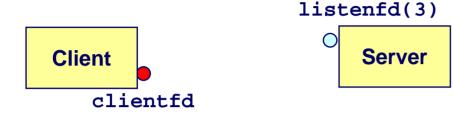

1. Server blocks in accept, waiting for connection request on listening descriptor listenfd.

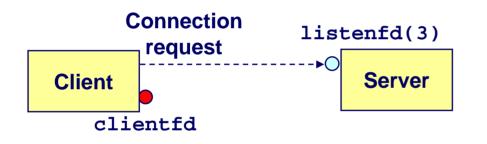

2. Client makes connection request by calling and blocking in connect.

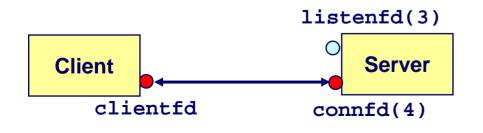

- 34 -

3. Server returns connfd from accept. Client returns from connect. Connection is now established between clientfd and connfd.

15-213, F'07

جامعة كارنيجي ميلون في قطر <mark>Carnegie Mellon</mark> QATAR CAMPUS

## **Connected vs. Listening Descriptors**

#### **Listening descriptor**

- End point for client connection requests.
- Created once and exists for lifetime of the server.

#### **Connected descriptor**

- End point of the connection between client and server.
- A new descriptor is created each time the server accepts a connection request from a client.
- Exists only as long as it takes to service client.

#### Why the distinction?

- Allows for concurrent servers that can communicate over many client connections simultaneously.
  - E.g., Each time we receive a new request, we fork a child to handle the request.

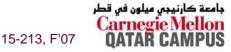

## **Echo Server: Identifying the Client**

## The server can determine the domain name and IP address of the client.

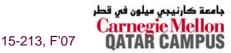

- 36 -

## Echo Server: echo

The server uses RIO to read and echo text lines until EOF (end-of-file) is encountered.

- EOF notification caused by client calling close(clientfd).
- IMPORTANT: EOF is a condition, not a particular data byte.

```
void echo(int connfd)
{
    size_t n;
    char buf[MAXLINE];
    rio_t rio;
    Rio_readinitb(&rio, connfd);
    while((n = Rio_readlineb(&rio, buf, MAXLINE)) != 0) {
        printf("server received %d bytes\n", n);
        Rio_writen(connfd, buf, n);
    }
}
```

15-213, F'07

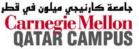

## Testing Servers Using telnet

- The telnet program is invaluable for testing servers that transmit ASCII strings over Internet connections
  - Our simple echo server
  - Web servers
  - Mail servers

#### **Usage:**

- unix> telnet <host> <portnumber>
- Creates a connection with a server running on <host> and listening on port <portnumber>.

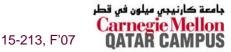

## Testing the Echo Server With telnet

bass> echoserver 5000
server established connection with KITTYHAWK.CMCL (128.2.194.242)
server received 5 bytes: 123
server established connection with KITTYHAWK.CMCL (128.2.194.242)
server received 8 bytes: 456789

```
kittyhawk> telnet bass 5000
Trying 128.2.222.85...
Connected to BASS.CMCL.CS.CMU.EDU.
Escape character is '^]'.
123
123
Connection closed by foreign host.
kittyhawk> telnet bass 5000
Trying 128.2.222.85...
Connected to BASS.CMCL.CS.CMU.EDU.
Escape character is '^]'.
456789
456789
Connection closed by foreign host.
kittyhawk>
```

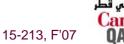

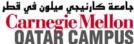

## **For More Information**

W. Richard Stevens, "Unix Network Programming: Networking APIs: Sockets and XTI", Volume 1, Second Edition, Prentice Hall, 1998.

THE network programming bible.

**Unix Man Pages** 

Good for detailed information about specific functions

## Complete versions of the echo client and server are developed in the text.

- Available from csapp.cs.cmu.edu
- You should compile and run them for yourselves to see how they work.
- Feel free to borrow any of this code.

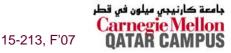